# Дарси 4. Кадамхои асосии коркарди Windows – замима

Просесси сохтани Windows – замима дар фазои Visual Basic аз хашт мархилаи асоси иборат аст.

### 1. Гузориши масъала

Ин масъаларо равшан шарх додан, интихоби додашудахои аввала барои ичрои масъала ва аник нишон додани натича ва дар кадом намуд онхо бояд ба даст гирифта шаванд. Гузориши масъала бояд ба саволхои зерин чавоб дихад: чи дода шудааст? чи талаб карда мешавад? кадом додашудахо имконпазиранд?

## II. Гузориши математикии масъала. Интихоби усули хал

Дар ин қадам модели математик $\bar{n}$  - системаи муносибатқои математики - формулахо, муодилахо, нобаробарихо ва г. сохта мешаванд. Қайд кардан зарур аст, ки хангоми сохтани модели математики на хама вақт формулаи мувофики математики ёфта мешавад. Дар ин холат усулхои математики истифода бурда мешаванд, ки имконияти ба даст гирифтани чавоби аники масъаларо медиханд.

## III. Коркарди интерфейси истифодабаранда

Интерфейс ин намуди зохирии замима буда, имконияти кор бо ахбороти дар компютер нигох дошта шуда ё аз тарафи истифодабаранда дохилшударо дорад. Интерфейс қисми асосии хар як замима ба хисоб рафта, бояд барои кор бо ахборот қулай сохта шавад.

#### **IV.** Барномасози

Дар ин қадам ходисахоеро муайян мекунанд, ки дар рафти ичрои замима рух медиханд. Алгоритм ва баронома барои ин ходисахо сохта мешаванд.

#### V. Дурусткуни

Ин чараёни санчиши кори барнома ва дуруст кардани хатогихо (синтаксиси ва мантики) мебошад. Хатогихои синтаксисиро транслятор дар давраитахлили барнома ошкор мекунад. Хатогихои мантикиро бошад, хангоми халли мисоли санчиши бартараф мекунанд.

#### VI. Тахлили натича

Дар ин қадам барномаи сохташуда барои гирифтани натича истифода мешавад; тахлили натичаи халли масъала гузаронида мешавад ва дар холати зарури - аник кардани модели математики.

#### VII. Талфифа (Компилятсия )

Ин истилох нишон медихад, ки лоиха ба барномаи ичрошаванда мубаддал гардида, мутақилона берун аз фазои лоихакаши кор мекунад.

#### VIII. Сохтани дастаи барномаи инсталлятсиони

Дар фазои Visual Basic щадами дигар гузаронидани барнома аз як компютер ба компютери дигар – нусхабардори кардани замима нею инсталлятсия (гузаронидан) кардани он мебошад.

Хамаи ин қадамқоро дар мисоли нишон шарқ медиқем.

#### Лоихаи 1.2

#### I. Гузориши масъала.

Периметр ва масохати секунча аз руи се тарафи он ёфта шавад. Дода шудааст: А, В, С - тарафхои секунча.

Муайян карда шавад:  $P$  – периметри секунча, S- масохати секунча.

Шартхои мавчудияти секунча: A $>0$ , B $>0$ , C $>0$  $A+B>C, A+C>B, B+C>A$ 

#### II. Модели математикии масъала.

Барои халли масъала аз формулахои зерин истифода мебарем:

 $P=A+B+C$ :

 $S = \sqrt{Pp(Pp - A)(Pp - B)(Pp - C)}$ (формулаи Герон)

Дар кучо,  $Pp = Pp/2 - H$ империметр.

### **III.** Коркарди интерфейси истифодабаранда.

Ыангоми сохтани интерфейс зарур аст ба назар гирифта шавад:

• сатри сарлавха бояд номи замимаро дар бар гирад;

• дар таркиби замима бояд нақша бошад;

• барои дохилкунии додашудахо майдони матни истифода шавад ва оныо бояд се – то бошанд;

• хисобкуни бояд хангоми пахши тугмаи «Хисоб» ичро шавад;

• барои хоричкунии натича ду майдони матни бояд истифода шаванд;

• ба охир расидани кори барнома бояд тугмаи «Баромадан» ичро кунад;

• барои кори кулайи истифолабарнала замима боял навиштачоти шархдиханда дошта бошад. Бо ин мақсад нишонахо истифода бурда мешаванд;

• доираи дохилкуни ва хоричкуни бояд аз хамдигар чудо бошанд (хати ростро истифода мебарем).

Хамаи маълумотхои дар боло зикршударо ба назар гирифта, намуди замима дар расми 5.1 оварда шудааст.

# Тартиби ичрои кор

1. Расми секунчаро омода карда, онро дар папкаи *Лоихан* 1.2 бо номи *Секунча*.*bmp* сабт намоед.

2. Аз равзанаи асбобхо истифода бурда, дар форма объектхоро мувофики расми чойгир кунед.

Дар форма шаш нишона (Label), чор-то майдони матни (TextBox), ду тугмаи командави (CommandButton), як объекти Тасвир (Image), як объекти Хати рост (Line) чойгир карда мешаванд.

Пиктограммахои объектхои мувофик дар равзанаи асбобхо Toolbox ьойгир шудаанд:

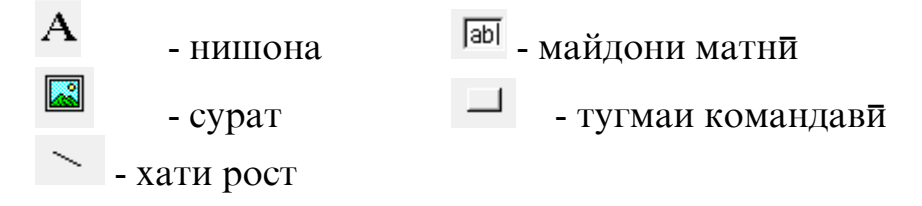

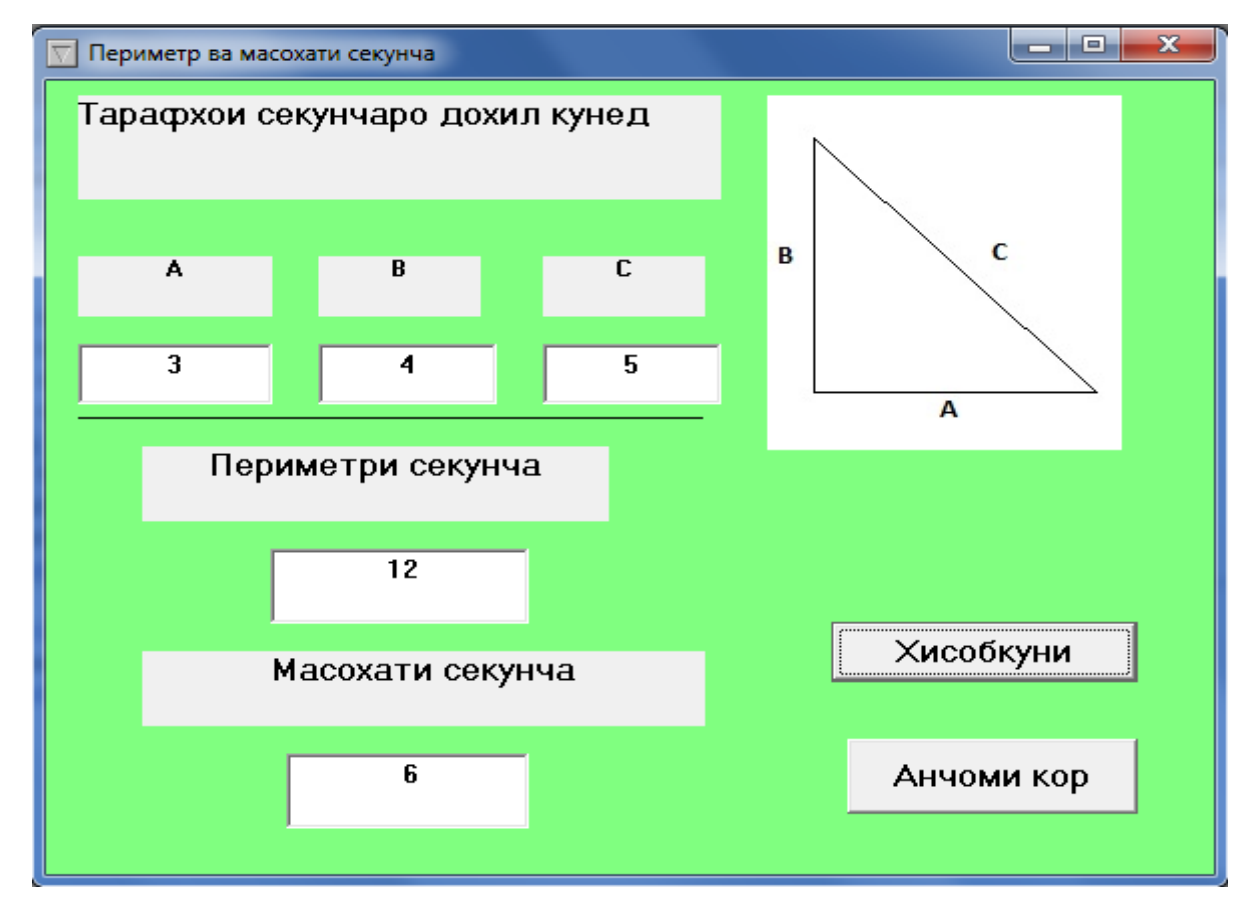

Расми 5.1

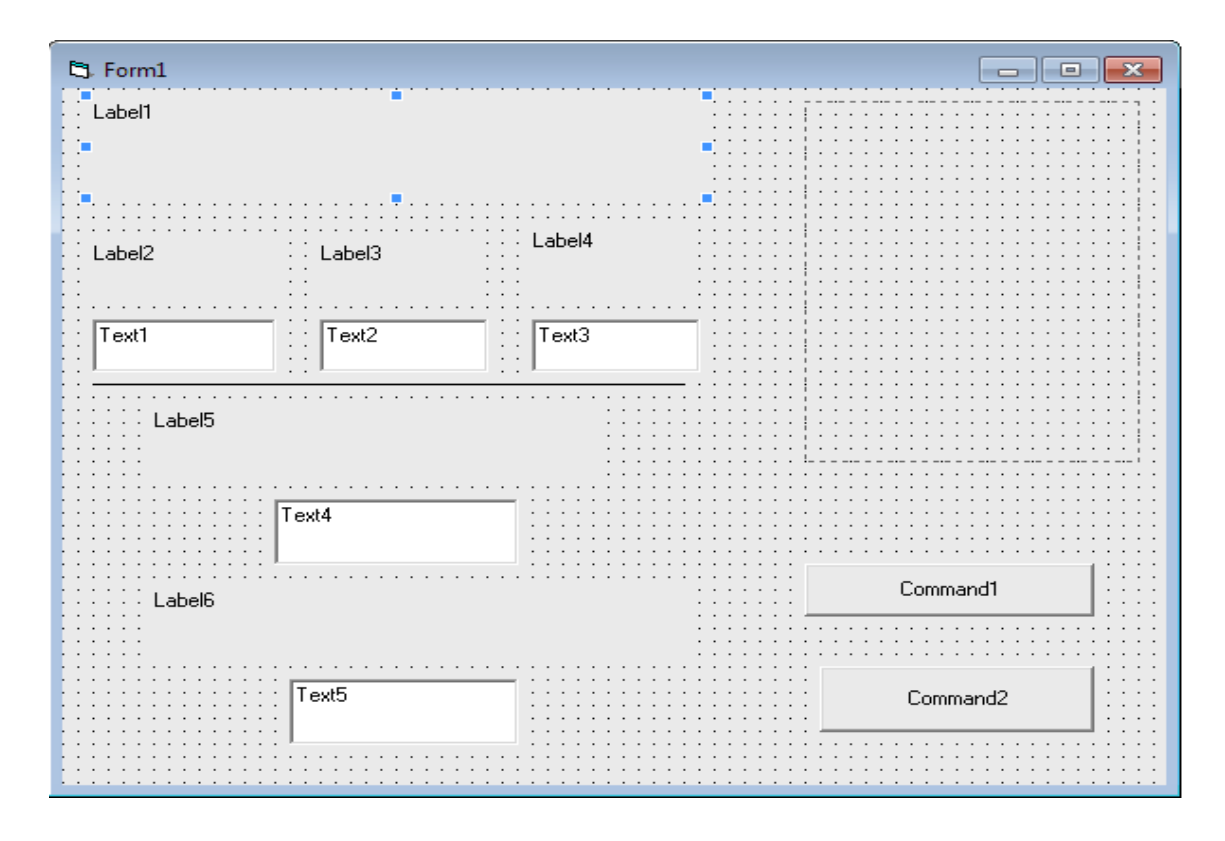

Расми 5.2

#### IV. Барномасози

Пеш аз он, ки ба барномасози шуруъ кунем, зарур аст, ки ыодисаыоеро муайян кунем, ки барояшон алгоритмро сохтан лозим аст ва онро дар забони барномасози нависем. Дар мисоли мо ин ходисахо: Пахши муш дар тугмаи «Хисобкуни» ва Пахши муш дар тугмаи «Анчоми кор». Ходисаи якум бояд барномаро ба кор андохта, периметр ва масохати секунчаро хисоб кунад, вале дуюм – кори барномаро анчом медихад. Ба ғайр аз ин, хангоми ба кор андохтани барнома (як ходисаи дигар) бояд нақши секунча дар объект кашида шавад.

Алгоритми ин лоиха хеле содда аст:

- 1. Дохилкунии додашудахо (ададхо): А, В, С тарафхои секунча.
- 2. Хисоби периметри секунча аз руи формулаи Р=А+В+С.
- 3. Хисоби нимпериметри секунча бо формулаи Рр=Р/2.
- 4. Хисоби масохати секунча аз руи формулаи

$$
S = \sqrt{Pp(Pp - A)(Pp - B)(Pp - C)} \quad .
$$

5. Хоричкунии натича: адади  $P$  – периметри секунча.

6. Хоричкунии натича: адади  $S$  – масохати секунча.

# Тартиби ичрои кор

1. Мустакилона протседураи коркарди ходиса бо пахши тугмаи командавии «Анчоми кор»-ро нависед.

2. Протседурае, ки хангоми ба кор андохтани барнома форма ичро мегардад:

```
Private Sub Form_Load()
Image1.Picture =
```

```
=LoadPicture("ЛоиXаи 1.2\text{c}екунча.bmp")
```
### **End Sub**

**3.** Коди протседураи коркарди ходиса бо пахши тугмаи командавии «Хисобкуни» (дар коди барнома махсус якчанд хатогихо рох дода шуданд, ки баъдтар дар рафти ичрои барнома дуруст карда мешаванд).

```
Private Sub Command1_Click()
B = \text{Val}(\text{txtB}.\text{Text})A = \text{Val} (txtA.Text)
C = \text{Val} (txtC.Text)
P = A + B + CPp = P / 2S = Sqr (Pp * (Pp - A) * (Pp - B) * (Pp - C))txtP.Text = Str (P)txts. Text = Str (S)End Sub
```
Функсияи Val аргументи матниро ба қимати адади мегардонад (аз руи пешфарз додашудахои дар майдони матни дохил карда шуда, сатри матни хисоб мешаванд).

Функсияи Str табдилдихии баръаксро ичро мекунад

## V. Дуруст кардани барнома.

Дар ин мархила дурустии кори барнома санчида мешавад.

## VI. Тахлили натича.

.

Замимаи тахлилшуда амалан тайёр аст ва шумо метавонед додашудахоро дохил карда, барномаро санчед.

# VII. Сохтани замимаи ичрошаванда (файли exe).

Барои он ки Windows - замима новобаста аз сохаи лоихакаши кор карда тавонад, зарур аст барои лоиха exe - файл тартиб дода шавад.